## **راهنمای فعال نمودن گزینه Hibernate در ویندوز ۰۱**

1- روی منو start. ويندوز ١٠ زاست کليک نمايد تا تصوير زير ظاهر گردد

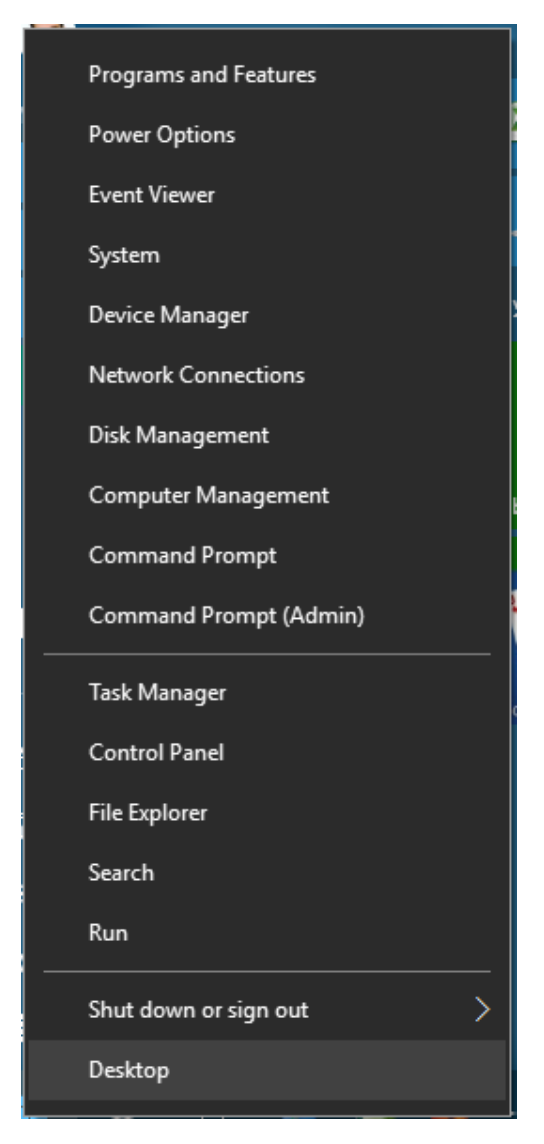

-2 بعذ از باز شذن پىجرٌ باال ، گسیىٍ (Admin(Prompt Command را اوتخاب ومایذ تا يارد محیط داس گردد

۴- سپس دستور زیر را وارد نموده و اینتر را بزنید

## Powercfg /hibernate on

این دستور گزینه Hibernate را فعال می نماید همچنین برای غیر فعال نمودن گزینه Hibernate دستور زیر را نیز می توانید استفاده نماید Powercfg /hibernate off

در صورت بروز مشکل و یا هرگونه راهنمای با آدرس Shekarriz@kashanu.ac.irمکاتبه و یا با تلفن ٢٤٨٥ 1261 131 تماس بگیرید

```
تهیه کننده: محسن شکرریز
```